*« RAW est un format de fichier pour les images numériques. Ce n'est pas un format standard, mais plutôt la désignation d'un certain type de fichier créé par des dispositifs tels que les appareils photo numériques ou les scanneurs et caractérisé par le fait d'avoir subi un minimum de traitement informatique.* 

*Ce terme provient de l'anglais RAW qui signifie brut. Le fichier contient toutes les données enregistrées par le capteur et est souvent assimilé à un [négatif](http://fr.wikipedia.org/wiki/N%C3%A9gatif_(photographie)). Ces données sont inutilisables directement.»*

*[fr.wikipedia.org/wiki/RAW](http://fr.wikipedia.org/wiki/RAW_(format_d%2527image))*

#### **Réglages de «base»**

Les trois corrections : balance des blancs - exposition - points «blanc et noir», doivent se faire dans l'ordre et avant d'autres corrections.

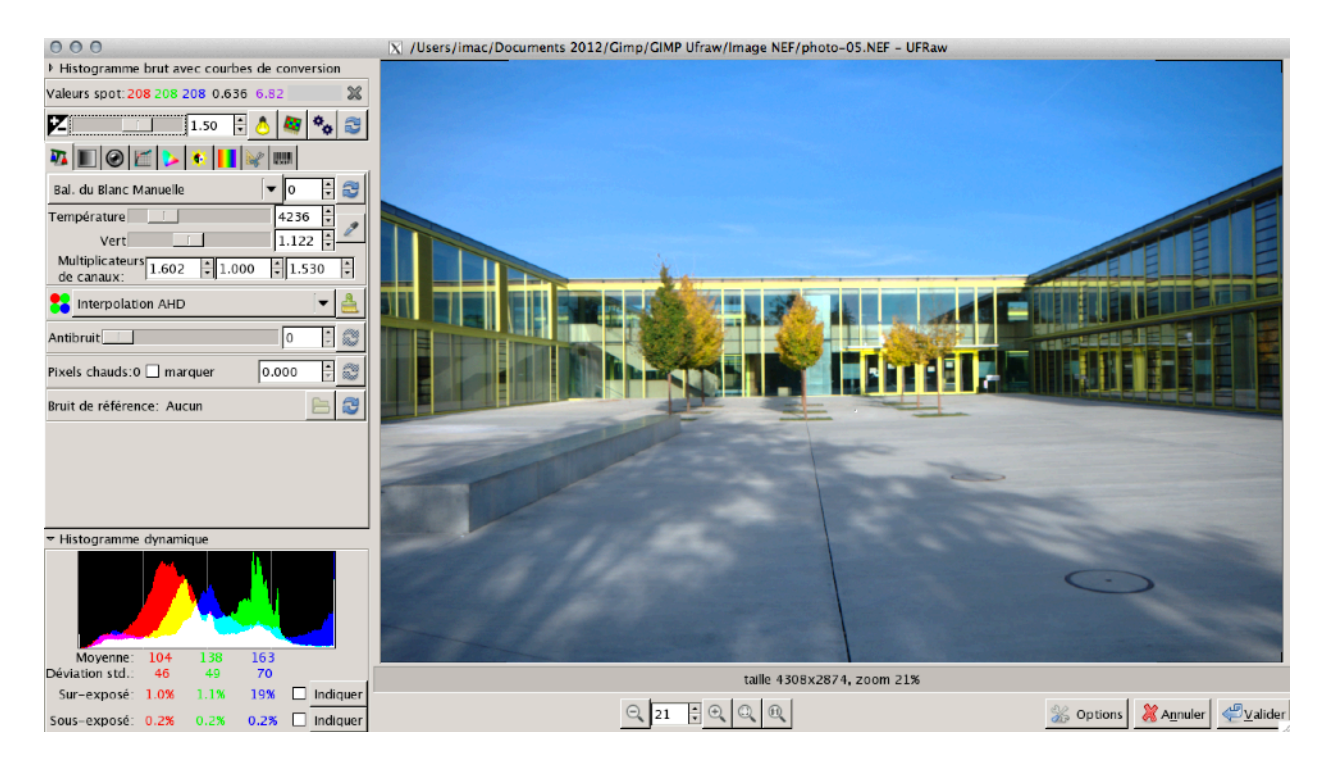

#### La balance des blancs

*C'est le premier réglage à faire.* 

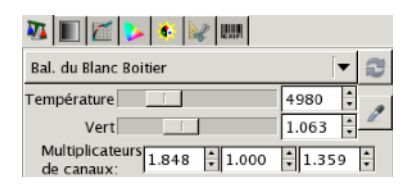

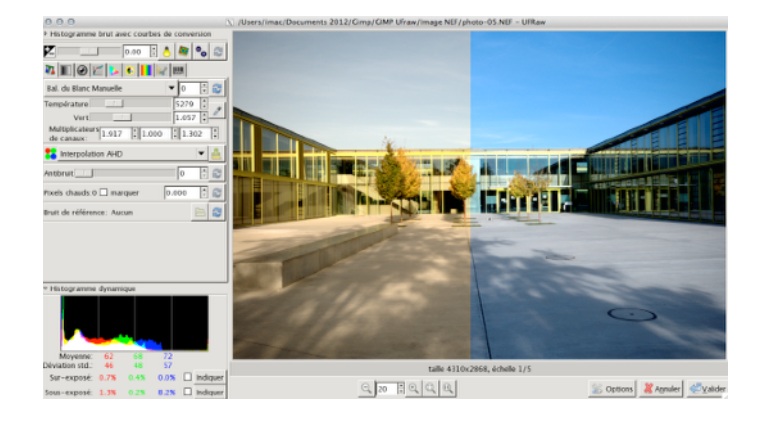

## Réglages de l'exposition

*C'est le deuxième réglage à faire.* 

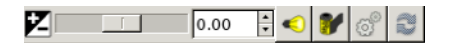

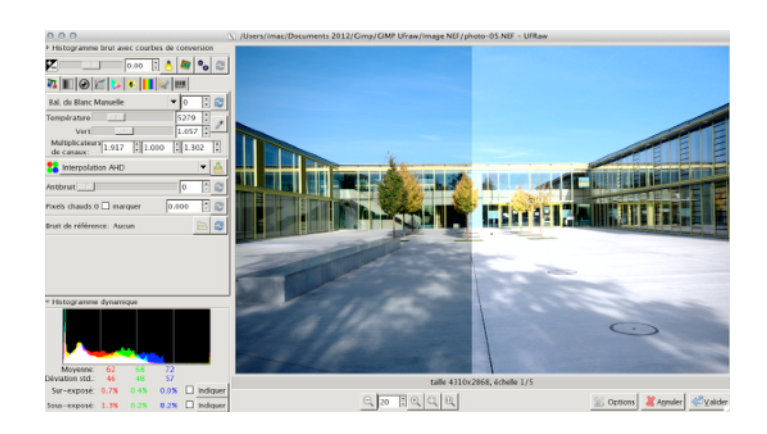

Le réglage du point «blanc et noir»

*C'est le troisième réglage à faire.* 

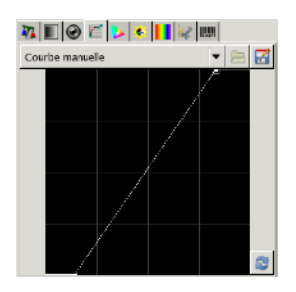

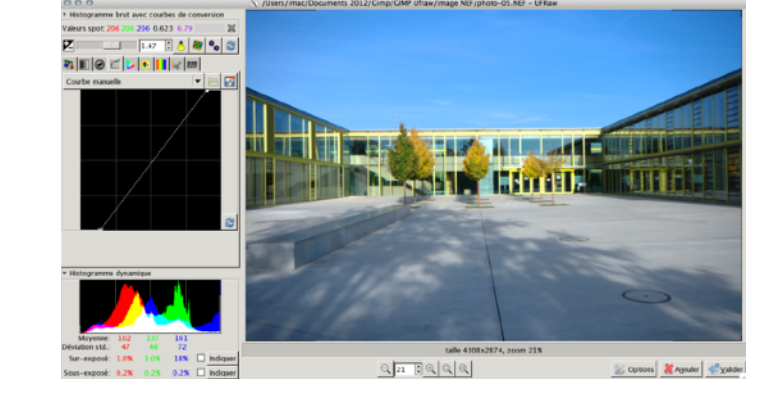

# **Réglages complémentaires**

## Ajustement de la saturation

Il existe aussi une possibilité de réglage par courbe.

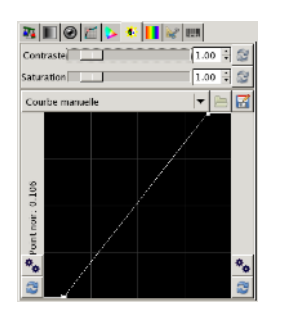

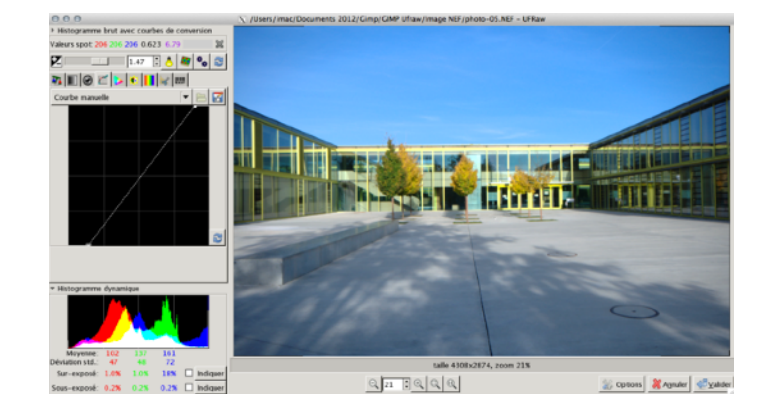

Réglages de l'objectif

Il existe une possibilité de correction automatique des défauts des objectifs ou un réglage manuel.

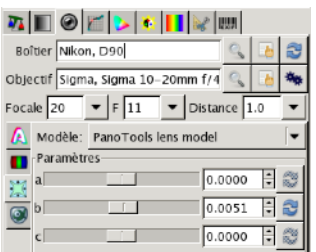

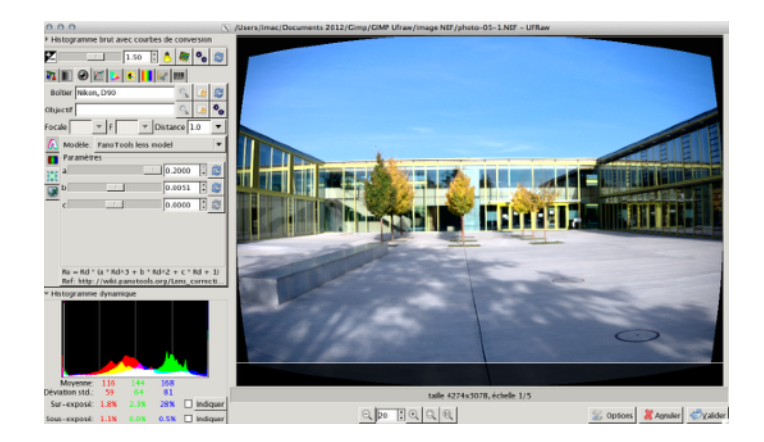

#### Le recadrage et le redressement

Il est possible de redresser et de recadrer l'image directement dans Ufraw.

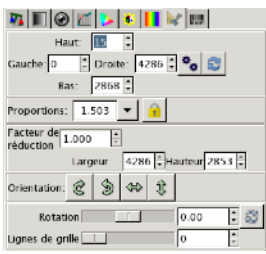

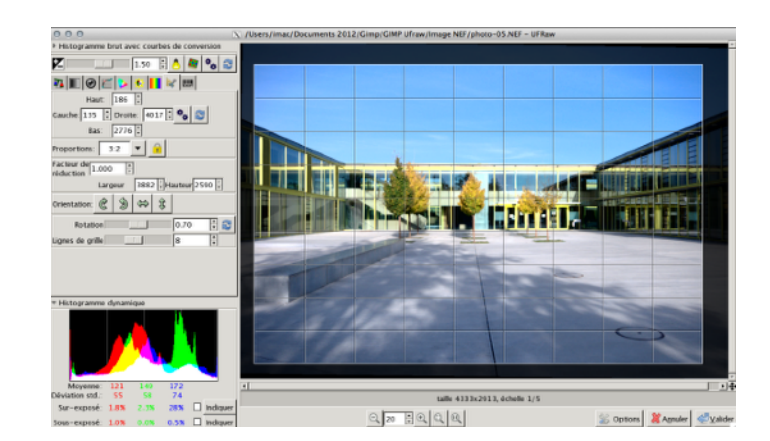

## Le bruit numérique

Il existe une fonction pour réduire le «bruit», lors d'une exposition avec une sensibilité élevée.

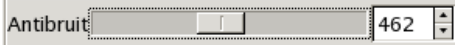

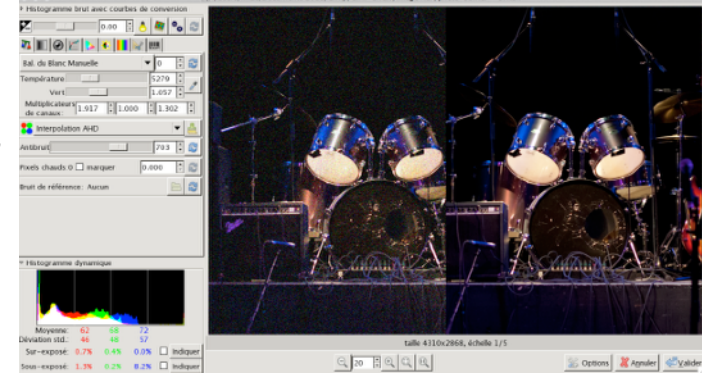

## Le passage «noir et blanc»

La transformation en NB peut se faire avec le mélange des couches.

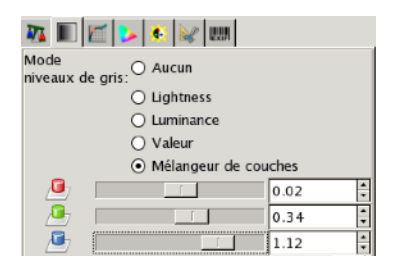

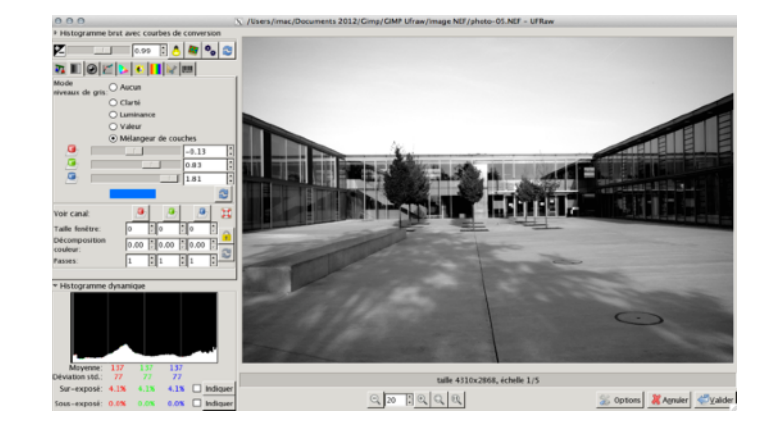

**Le format ouvert Digital Negative - DNG**

Le format RAW est lié au fabricant de matériel - Nikon NEF, Canon CRW, Olympus ORF, et il n'est pas standard. Pour simplifier son utilisation et garantir sa pérennité, Adobe à créer un format «ouvert» le Digital Negative DNG.

Adobe propose un convertisseur : [www.adobe.com/fr/products/dng](http://www.adobe.com/fr/products/dng)